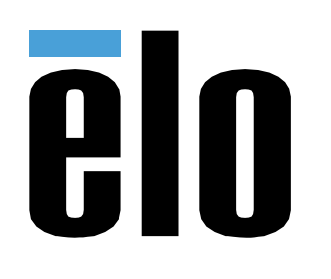

# РУКОВОДСТВО ПО ЭКСПЛУАТАЦИИ

## **Elo Touch Solutions** Дисплей ИЦТ ET3203L/ET4303L/ET5053

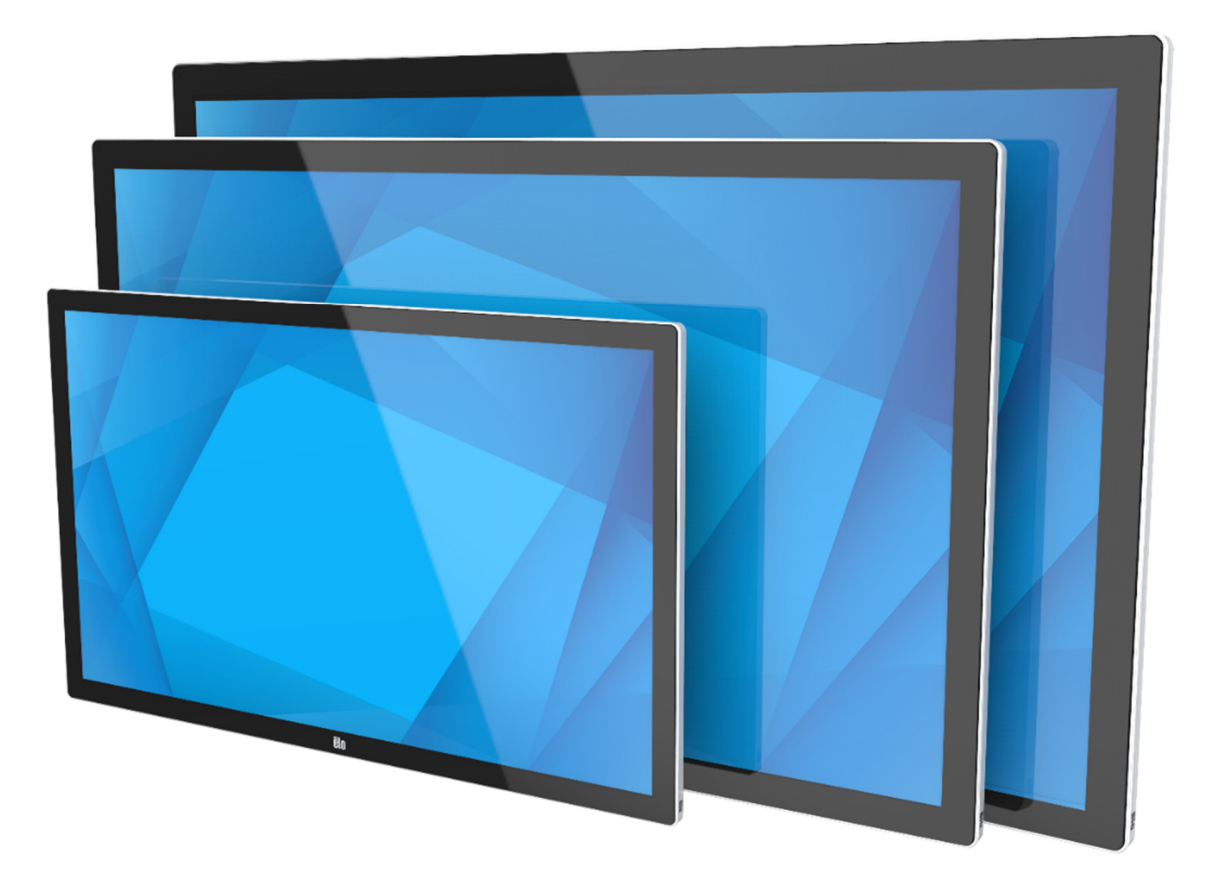

Copyright © 2020 Elo Touch Solutions, Inc. Все права защищены.

Данный документ запрещается полностью или частично воспроизводить, передавать, переписывать, сохранять в поисковой системе, переводить на любые<br>языки, включая компьютерные, в любом виде и любым способом, включая, в том числе, электронные, магнитные, оптические, химические, ручные способы, без предварительного письменного разрешения компании Elo Touch Solutions, Inc.

#### Ограничение ответственности

 Информация, приведенная <sup>в</sup> этом издании, подлежит изменению без уведомления. Компания Elo Touch Solutions, Inc. <sup>и</sup> ее филиалы (совместно именуемые «Elo») не предоставляют каких-либо заявлений или гарантий касательно приведенных <sup>в</sup> настоящем руководстве сведений <sup>и</sup>, <sup>в</sup> частности, не дают подразумеваемых гарантий коммерческого качества или пригодности для определенной цели. Elo оставляет за собой право проверять данный документ <sup>и</sup> вносить <sup>в</sup> него изменения без уведомления.

Сведения <sup>о</sup> товарных знаках Elo, Elo (логотип), Elo Touch, Elo Touch Solutions и EloView являются товарными знаками компании Elo <sup>и</sup> аффилированных <sup>с</sup> ней лиц.

# Содержание

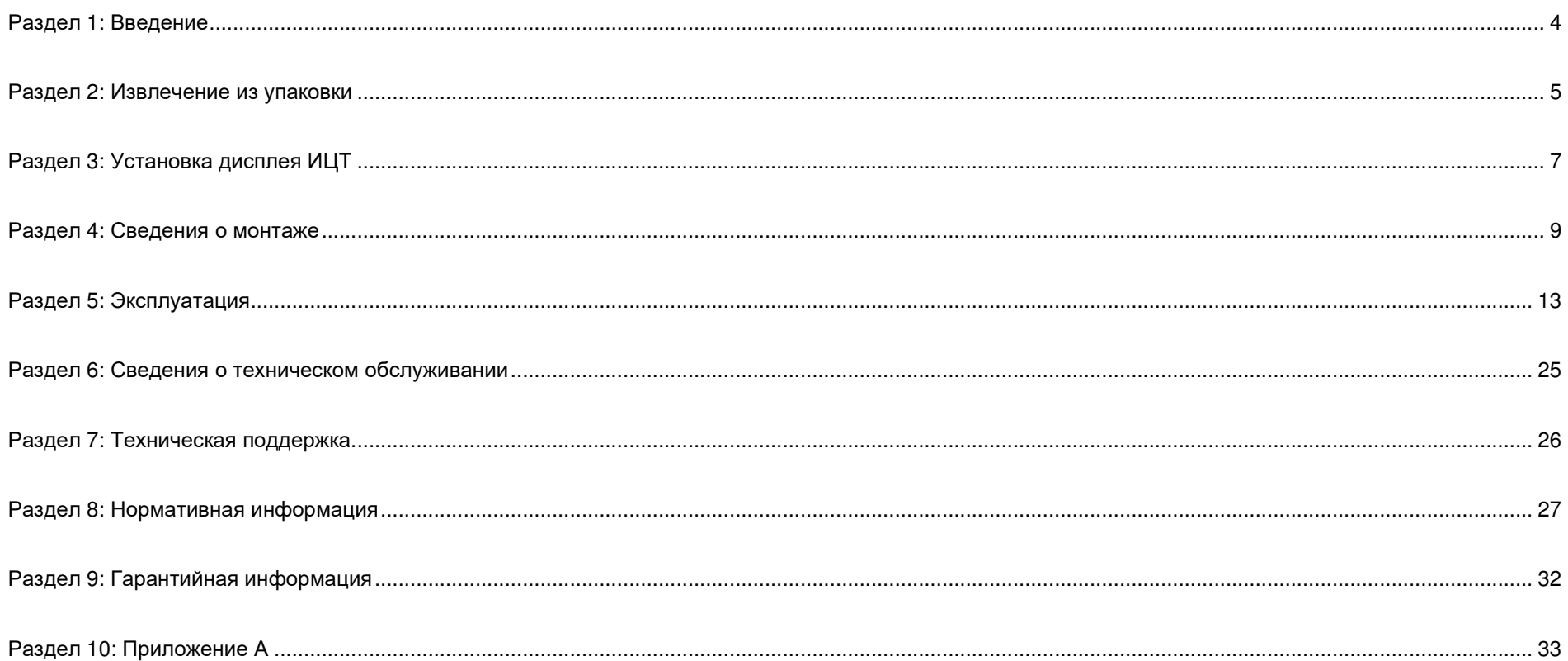

# **Раздел 1: Введение**

## Описание изделия

Новое интерактивное цифровое табло (Interactive Digital Signage, IDS — ИЦТ) сочетает <sup>в</sup> себе надежность продукции компании Elo Touch Solutions с последними достижениями <sup>в</sup> области сенсорных технологий <sup>и</sup> проектирования дисплеев. Такое сочетание характерных особенностей создает естественный поток обмена информацией между пользователем <sup>и</sup> дисплеем ИЦТ.

Этот дисплей ИЦТ характеризуется 8-битной глубиной цвета (ET3203L и ET4303L) и 8-битной глубиной цвета <sup>с</sup> управлением частотой кадров (FRC) (5053L), он снабжен активной матрицей на тонкопленочных транзисторах <sup>и</sup> ЖК-панелью цифрового табло, что обеспечивает превосходные характеристики изображения. Разрешение FHD (1920 x 1080) выходов ET3203L и ET4303L, <sup>и</sup> разрешение 4K (3840 x 2160) выходов 5053L подходят для вывода на экран графики <sup>и</sup> изображений. <sup>К</sup> другим особенностям относятся совместимость ЖК-монитора <sup>с</sup> технологией Plug-and-Play, встроенные динамики <sup>и</sup> выход для наушников, сенсорное экранное меню (On-Screen Display, OSD — ЭМ) <sup>с</sup> элементами управления, <sup>а</sup> также вычислительные модули семейства ИЦТ.

На задней панели дисплея ИЦТ можно установить вычислительные модули Elo, чтобы трансформировать его <sup>в</sup> моноблочный компьютер ИЦТ.

# Меры предосторожности

Чтобы максимально продлить срок службы изделия <sup>и</sup> обеспечить безопасность пользователя, соблюдайте все предупреждения, меры предосторожности <sup>и</sup> рекомендации по техническому обслуживанию, приведенные <sup>в</sup> руководстве по эксплуатации.

Для защиты здоровья <sup>и</sup> обеспечения безопасности пользователя настоятельно рекомендуется поднимать <sup>и</sup>/или перемещать дисплеи ИЦТ силами не менее двух человек.

Настоящее руководство содержит важную информацию по установке <sup>и</sup> техническому обслуживанию монитора ИЦТ. Перед установкой <sup>и</sup> включением нового дисплея ИЦТ внимательно прочитайте настоящее руководство, уделив особое внимание разделам «Установка», «Монтаж» <sup>и</sup> «Эксплуатация».

ОСТОРОЖНО! Опасность взрыва батарей при использовании неподходящих батарей для замены. УТИЛИЗАЦИЯОТРАБОТАННЫХ БАТАРЕЙ ДОЛЖНА ВЫПОЛНЯТЬСЯ <sup>В</sup> СООТВЕТСТВИИ <sup>С</sup> ИНСТРУКЦИЯМИ.

# **Раздел 2: Извлечение из упаковки**

# Распаковка дисплея <sup>с</sup> интерактивным цифровым табло (ИЦТ)

Распакуйте ИЦТ <sup>в</sup> следующем порядке:

- 1. Расположите коробку согласно маркировке. Шарнирные пластиковые замки должнырасполагаться снизу.
- 2. Разблокируйте <sup>и</sup> снимите 4 шарнирных пластиковых замка.

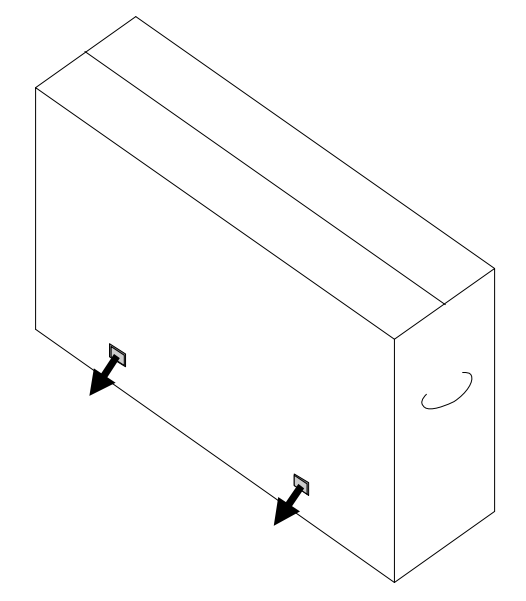

3. После снятия замков снимите верхнюю крышку коробки <sup>с</sup> нижней рамы.

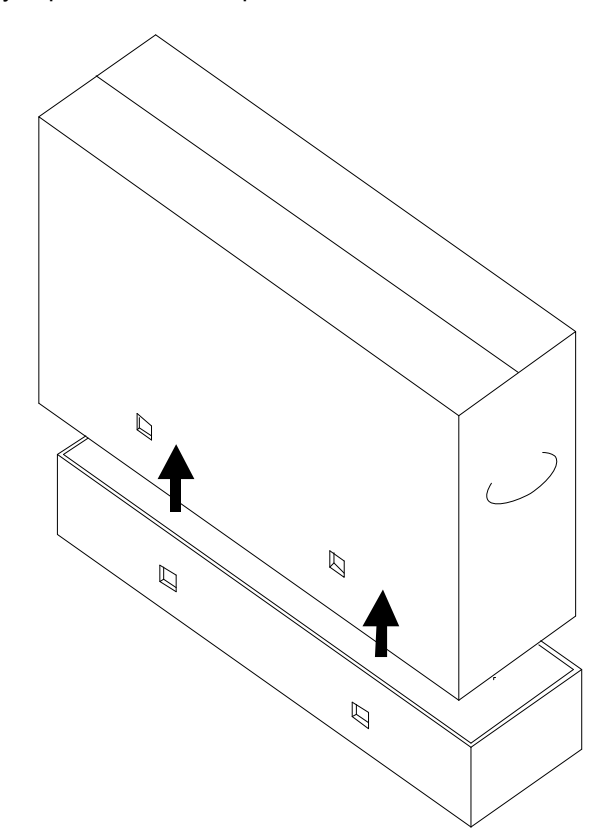

4. Сняв верхнюю крышку, можно извлечь дисплей ИЦТ <sup>и</sup> поставляемые принадлежности.

В комплект изделия входят следующие компоненты:

- •Дисплей ИЦТ ET3203L/ET4303L/ET5053L:
- •Кабель HDMI 2.0
- •Кабель USB-C (разъемы тип <sup>А</sup> — тип <sup>В</sup>)
- •кабель питания, разъем IEC 60320-C13 <sup>и</sup> штепсельная вилка для Северной Америки
- •кабель питания, разъем IEC 60320-C13 <sup>и</sup> штепсельная вилка для Европы <sup>и</sup> Кореи
- •кабель питания, разъем IEC 60320-C13 <sup>и</sup> штепсельная вилка для Великобритании
- • Кабель для сигналов последовательного интерфейса <sup>с</sup> разъемами 3,5 мм (вилка) и DB9 (гнездо)
- •Маркировка энергоэффективности <sup>в</sup> соответствии <sup>с</sup> Регламентом ЕС 1062/2010
- •Краткое руководство по установке

# **Раздел 3: Установка дисплея ИЦТ**

## Дисплей ИЦТ: Подключение <sup>к</sup> внешнему компьютеру

#### **Источник от HDMI или DisplayPort**

- 1. Подключите поставляемый <sup>в</sup> комплекте кабель HDMI (или собственный кабель HDMI либо DisplayPort) <sup>к</sup> монитору <sup>и</sup> источнику видеосигнала.
- 2. Подсоедините кабель USB-C (разъемы Тип <sup>А</sup> Тип <sup>С</sup>) <sup>к</sup> монитору <sup>и</sup> вашему головному ПК.
- 3. Выберите кабель питания для своего региона. Подсоедините кабель <sup>к</sup> входному разъему питания (POWER IN) дисплея ИЦТ <sup>и</sup> к источнику питания переменного тока.<br>. .
- 4. Монитор включается, как только начинается подача питания.
- 5. Кнопки питания, вызова экранного меню <sup>и</sup> выбора режима видео расположены <sup>в</sup> правой нижней части задней панели монитора.

#### **Источник от USB-C**

- 1. Подсоедините кабель USB-C (разъемы Тип <sup>С</sup> Тип <sup>С</sup>) <sup>к</sup> монитору <sup>и</sup> вашему головному ПК.
- 2. Выберите кабель питания для своего региона. Подсоедините кабель <sup>к</sup> входному разъему питания (POWER IN) дисплея ИЦТ <sup>и</sup> к источнику питания переменного тока.<br>. .
- 3. Монитор включается, как только начинается подача питания.
- 4. Кнопки питания, вызова экранного меню <sup>и</sup> выбора режима видео расположены <sup>в</sup> правой нижней части задней панели монитора.

**Примечание.** Порт USB-C поддерживает только USB2.0 <sup>и</sup> входной видеосигнал. Питание <sup>и</sup> USB3.0 не поддерживаются.

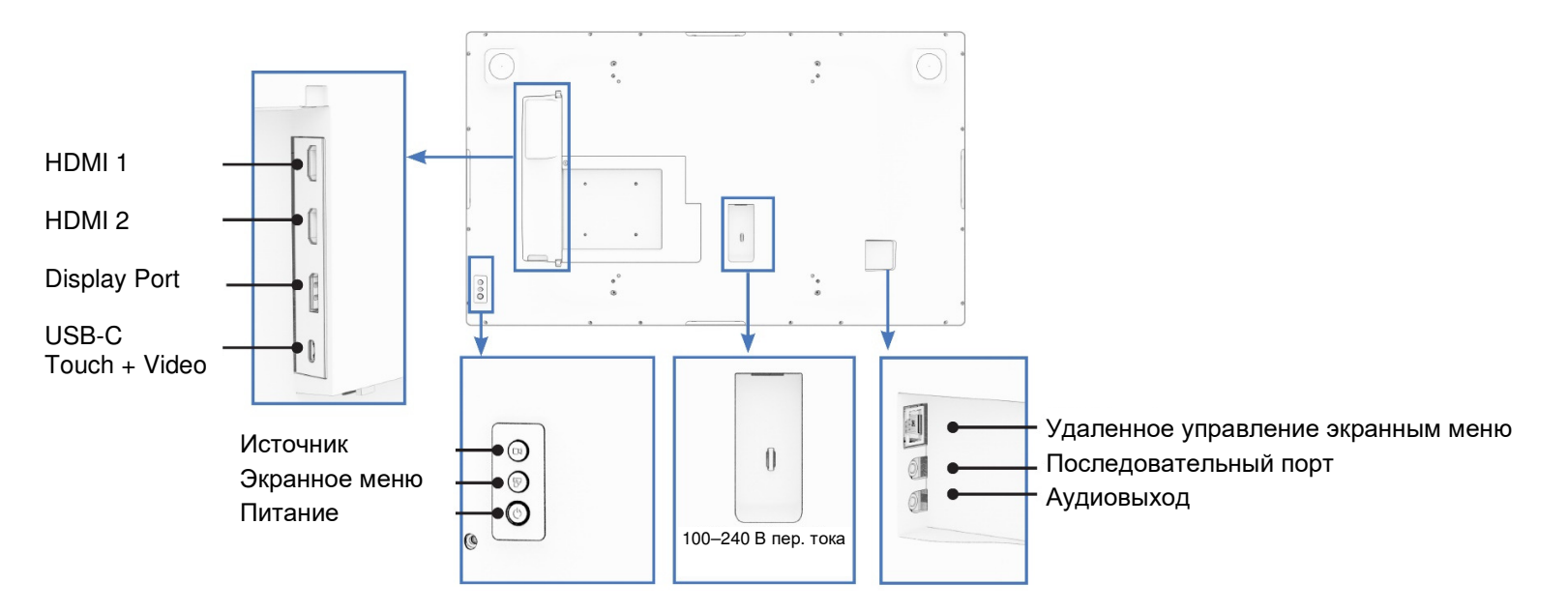

## Дисплей ИЦТ: Подключение <sup>к</sup> вычислительному модулю Elo (ECM)

- 1. Снимите крышку, чтобы открыть панель разъемов вычислительного модуля.
- 2. Вставьте <sup>в</sup> отсек вычислительный модуль Elo <sup>и</sup> закрепите ECM крепежными винтами.
	- a. Примечание. ECM можно подключать <sup>к</sup> включенному монитору.
- 3. После обнаружения видеосигнала монитор начинает воспроизведение содержимого.

На веб-сайте Elo Touch Solutions <u>www.elotouch.com</u> представлены:<br>.

- •Обновления прошивки монитора;
- •подробные инструкции по установке драйвера;
- •драйверы сенсорного экрана для других операционных систем.
- •Драйвер Mac OS (UPDD) не поддерживает функцию Wake on Touch при подключении устройства Mac OS.
- •● При подключении к <u>системе MacOS</u> установите драйвер<u> Multi-Touch</u> для macOS.

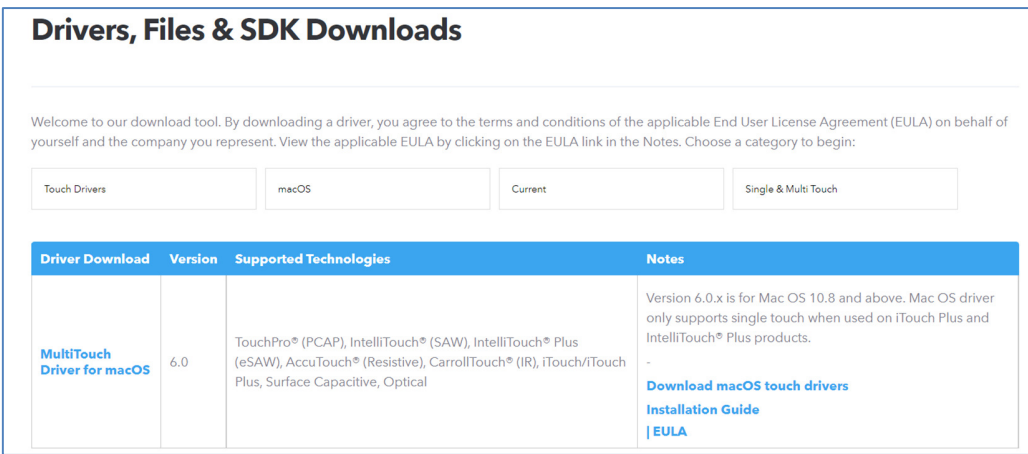

TouchPro и инфракрасные блоки совместимы <sup>с</sup> HID <sup>и</sup> не требуют драйвера сенсорного экрана Elo. Если драйвер сенсорного экрана Elo уже установлен на главный компьютер, удалите его, для чего откройте панель управления <sup>и</sup> выберите полное удаление драйвера.

# **Раздел 4: Сведения <sup>о</sup> монтаже**

*Примечание***.** *Настоятельно рекомендуется поднимать или перемещать дисплеи ИЦТ силами не менее двух человек***.** 

*Примечание***.** *Не оставляйте дисплей ИЦТ вниз экраном надолго***,** *так как это приведет <sup>к</sup> необратимым повреждениям ЖК панели***.** 

### Монтажные ориентации

Поддерживается установка <sup>в</sup> следующей ориентации: горизонтальная, вертикальная, настольная <sup>и</sup> наклонная.

#### **Горизонтальная ориентация**

При установке дисплея ИЦТ <sup>в</sup> горизонтальной ориентации убедитесь, что логотип Elo отображается там, где показано на следующих рисунках.

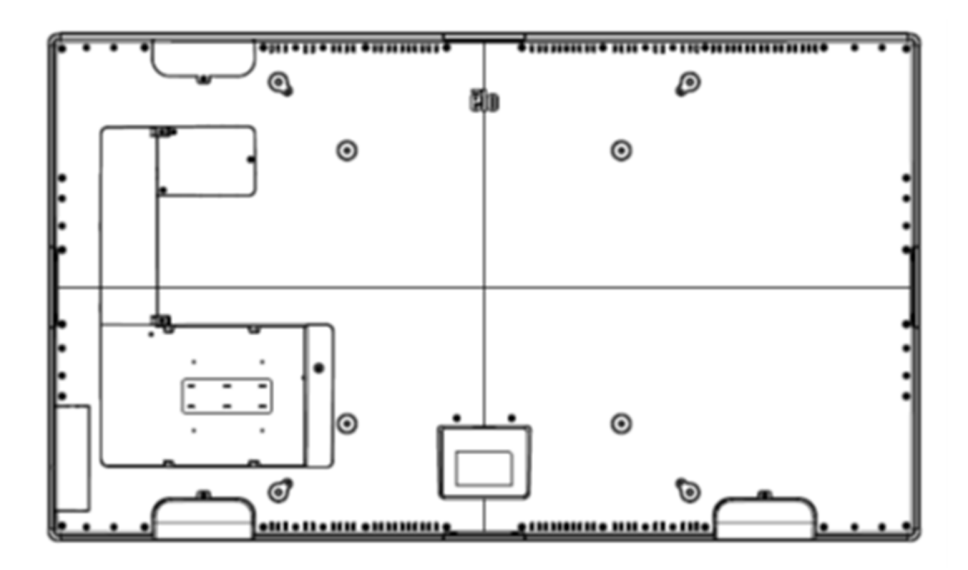

#### **Вертикальная ориентация**

При повороте дисплея ИЦТ <sup>в</sup> вертикальную ориентацию убедитесь, что логотип Elo отображается там, где показано на рисунках ниже. Порты ввода-вывода будут расположены <sup>в</sup> нижней части.

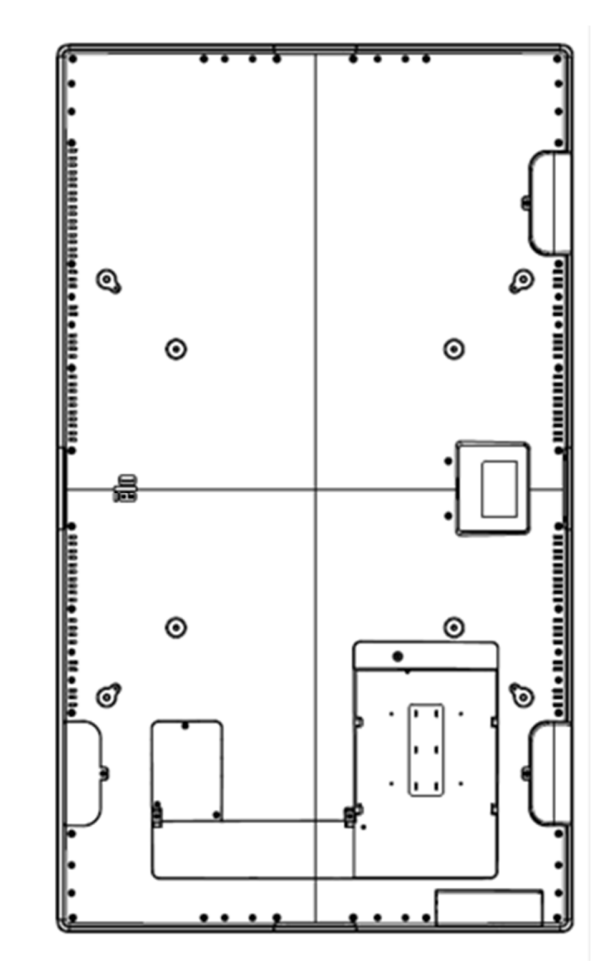

#### **Настольный монтаж**

 Когда дисплей ИЦТ используется <sup>в</sup> настольном положении, устанавливайте дисплей ИЦТ <sup>с</sup> помощью крепежной панели VESA на задней панели для правильного распределения веса дисплея ИЦТ. Можно также добавить дополнительную опору по краям, чтобы сенсорный экран сохранял плоскую форму.

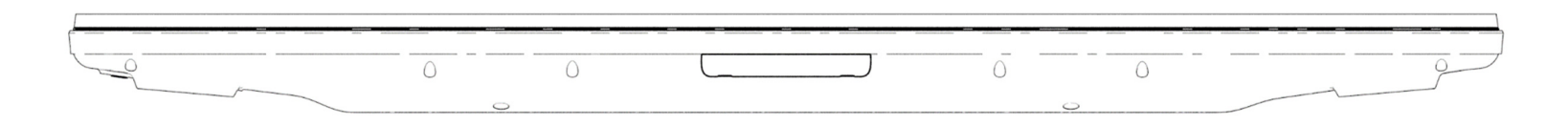

Необходимо обеспечить такое охлаждение, чтобы температура воздуха под монитором не превышала значений, указанных <sup>в</sup> рабочих технических характеристиках.

Требования <sup>к</sup> настольному режиму смотрите <sup>в</sup> разделе «Условия эксплуатации <sup>и</sup> хранения».

#### **Наклонный режим**

Дисплей ИЦТ можно использовать под наклоном 15°.

Максимум 15 градусов

## Заднее крепление VESA

На задней панели дисплея ИЦТ имеется крепежная панель размером 400 х 400 мм с 4 отверстиями.<br>Крадления УГСА, совисотника с EDML инсовисливание Крепление VESA, совместимое <sup>с</sup> FDMI, имеет кодировку

- VESA MOUNT PER MIS-F, 400 x 400 мм, M6

Габаритные чертежи см. на веб-сайте <u>www.elotouch.com</u>.

## Дополнительные способы монтажа

Для дисплеев ИЦТ ET3203L/ET4303L/ET5053L доступны дополнительные комплекты низкопрофильной стойки <sup>и</sup> настенного крепления. Подробные сведения см. на чертеже маркетинговых спецификаций на веб-сайте <u>www.elotouch.com</u>.

Низкопрофильная стойка Elo:

Номер по каталогу Elo: E722153

Номера чертежей: MS602351/ MS602352/ MS602353 для ИЦТ ET3203L/ET4303L/ET5053L

Подробные сведения по установке см. <sup>в</sup> руководстве пользователя стойки.

Комплект низкопрофильного настенного крепления Elo:

Номер по каталогу Elo: E721949

Номера чертежей: MS602351/ MS602352/ MS602353 для ИЦТ ET3203L/ET4303L/ET5053L

Подробные сведения по установке см. <sup>в</sup> руководстве пользователя по монтажу на стене.

# **Раздел 5: Эксплуатация**

#### Питание

Нажмите кнопку питания один раз, чтобы включить или выключить дисплей ИЦТ. Если установлен вычислительный модуль, то он включается<br>-------- - ----------------вместе <sup>с</sup> монитором.

Для правильного выключения вычислительного модуля выполните операции, обычно используемые для выключения операционных систем.

В спящем (SLEEP) <sup>и</sup> выключенном (OFF) режимах система потребляет мало энергии. Подробные характеристики энергопотребления представлены в разделе «Технические характеристики» на веб-сайте Elo: <u>www.elotouch.com</u>.

Чтобы вывести систему из спящего режима монитора, прикоснитесь <sup>к</sup> экрану.

Для экономии энергии отключайте шнур питания переменного тока, если не планируете использовать систему <sup>в</sup> течение длительного времени.

В таблице номинальных нагрузок ниже указаны максимальные значения напряжения, частоты <sup>и</sup> силы тока дисплея ИЦТ:

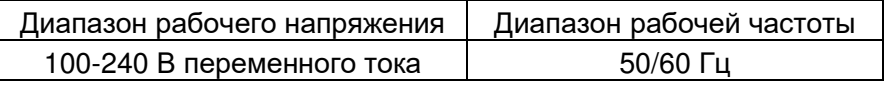

## Режим работы

С целью экономии электроэнергии <sup>и</sup> продления срока службы монитора Elo рекомендует отключать монитор, когда он не используется. Для этого можно использовать целый ряд инструментов: приложения системы управления контентом (CMS), параметры операционной системы <sup>и</sup> функцию часов реального времени <sup>в</sup> экранном меню монитора ИЦТ.

### Сенсорная технология

При подключении <sup>к</sup> компьютеру под управлением ОС Windows 10 дисплей ИЦТ распознает соответствующие одновременные касания:

TouchPro поддерживает до 40 касаний

Инфракрасная модель поддерживает до 20 касаний<br><del>-</del>

Технические характеристики дисплея ИЦТ представлены на веб-сайте: <u>https://www.elotouch.com/</u>

#### Видеоинформация

Под собственным разрешением ЖК-панелей понимают их ширину <sup>и</sup> высоту, выраженные <sup>в</sup> количестве пикселов.

Практически во всех случаях изображение на ЖК-мониторе будет лучше, если выходной сигнал компьютера соответствует собственному разрешению ЖК-панели. Чтобы узнать <sup>о</sup> собственном разрешении дисплеев ИЦТ, см. технические характеристики мониторов на веб-странице Elo www.elotouch.com. Эксплуатация с другим разрешением вызовет ухудшение характеристик видео и<br>——————————————————— поэтому не рекомендуется.

Для компьютеров <sup>с</sup> разрешением выходного сигнала, отличным от собственного разрешения, монитор выполняет масштабирование видеоизображения до собственного разрешения панели. Если разрешение входного видеосигнала меньше, изображение растягивается по осям <sup>Х</sup> <sup>и</sup> Y так, чтобы вписаться <sup>в</sup> панель. Если разрешение входного видеосигнала больше, изображение сжимается по осям X и Y так, чтобы вписаться в панель. Неизбежным побочным продуктом алгоритмов масштабирования является<br>Потора конестве другиесчтобировании выходного октивля видеокоброжения компьютора ток, чтобы оно впис потеря качества при масштабировании выходного сигнала видеоизображения компьютера так, чтобы оно вписалось в дисплей.<br>Потеря натказти наиболое заметно дви дросматро бегать» малкими дотолями неображений (надример, неображе Потеря четкости наиболее заметна при просмотре богатых мелкими деталями изображений (например, изображений <sup>с</sup> мелкимтекстом) с близкого расстояния.

Скорее всего, настройки видео для вашего дисплея ИЦТ не потребуются.

## Сенсорное экранное меню (ЭМ)

Этот монитор снабжен простым в использовании интерфейсом сенсорного ЭМ. Для настройки изображения дисплея ИЦТ<br>…——————————————————————————— используйте меню параметров на боковой панели.

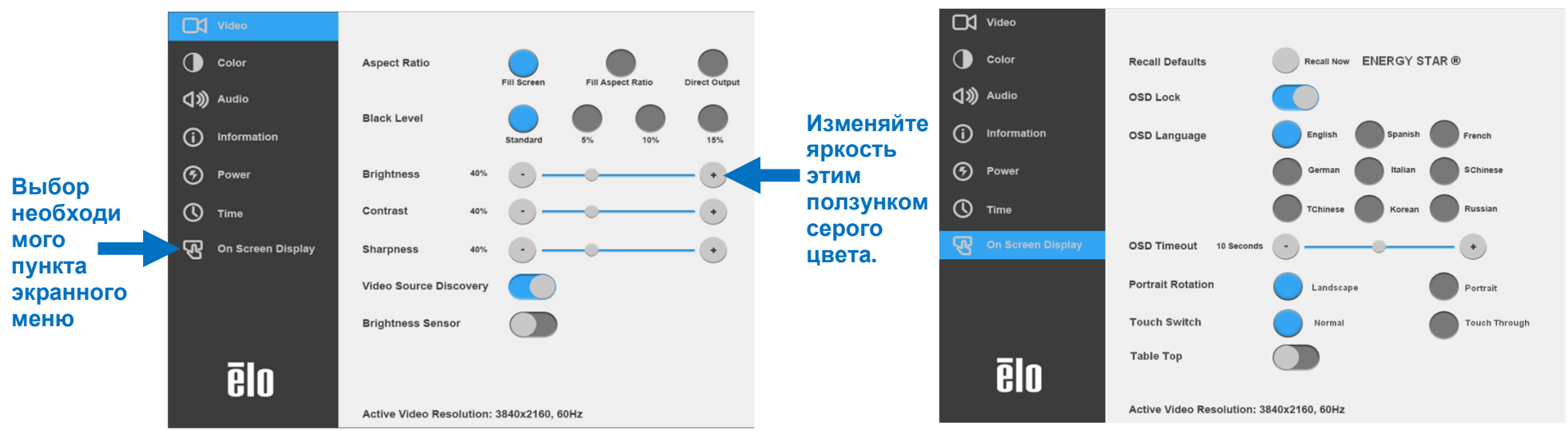

#### **Пример всплывающего экранного меню**

Руководство пользователя — IDS ET3203L/ET4303L/ET5053 UM600270 Peg. C, страница 14 из

Все настройки, выполненные в экранном меню дисплея ИЦТ, сохраняются автоматически после ввода. Эта функция устраняет<br>Чесбуедимсять образо выбранных пороматров дри кождом отключании дисплер ИЦТ от соти дитошия, выключани д необходимость сброса выбранных параметров при каждом отключении дисплея ИЦТ от сети питания, выключении питания или сбое<br>=-------питания.

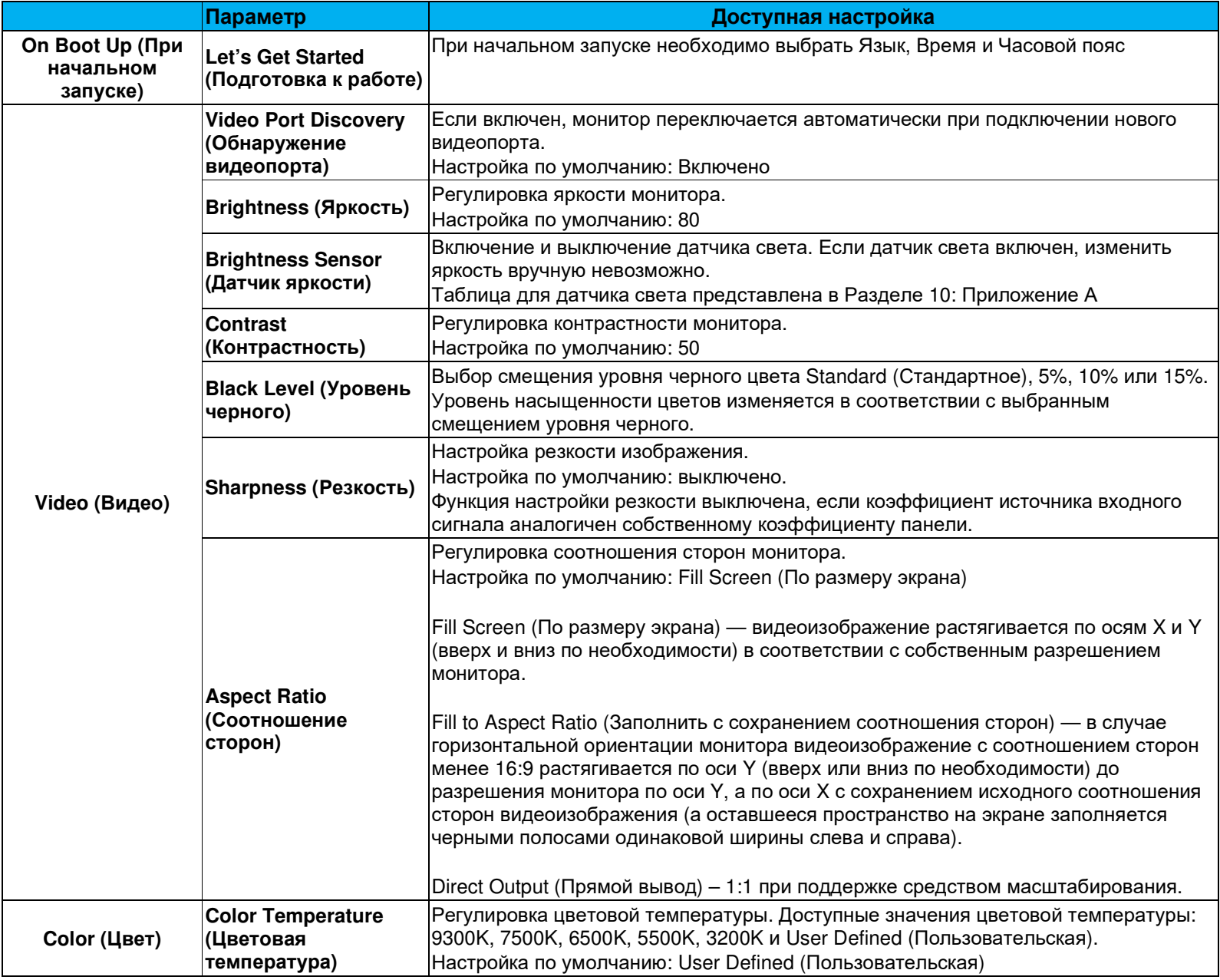

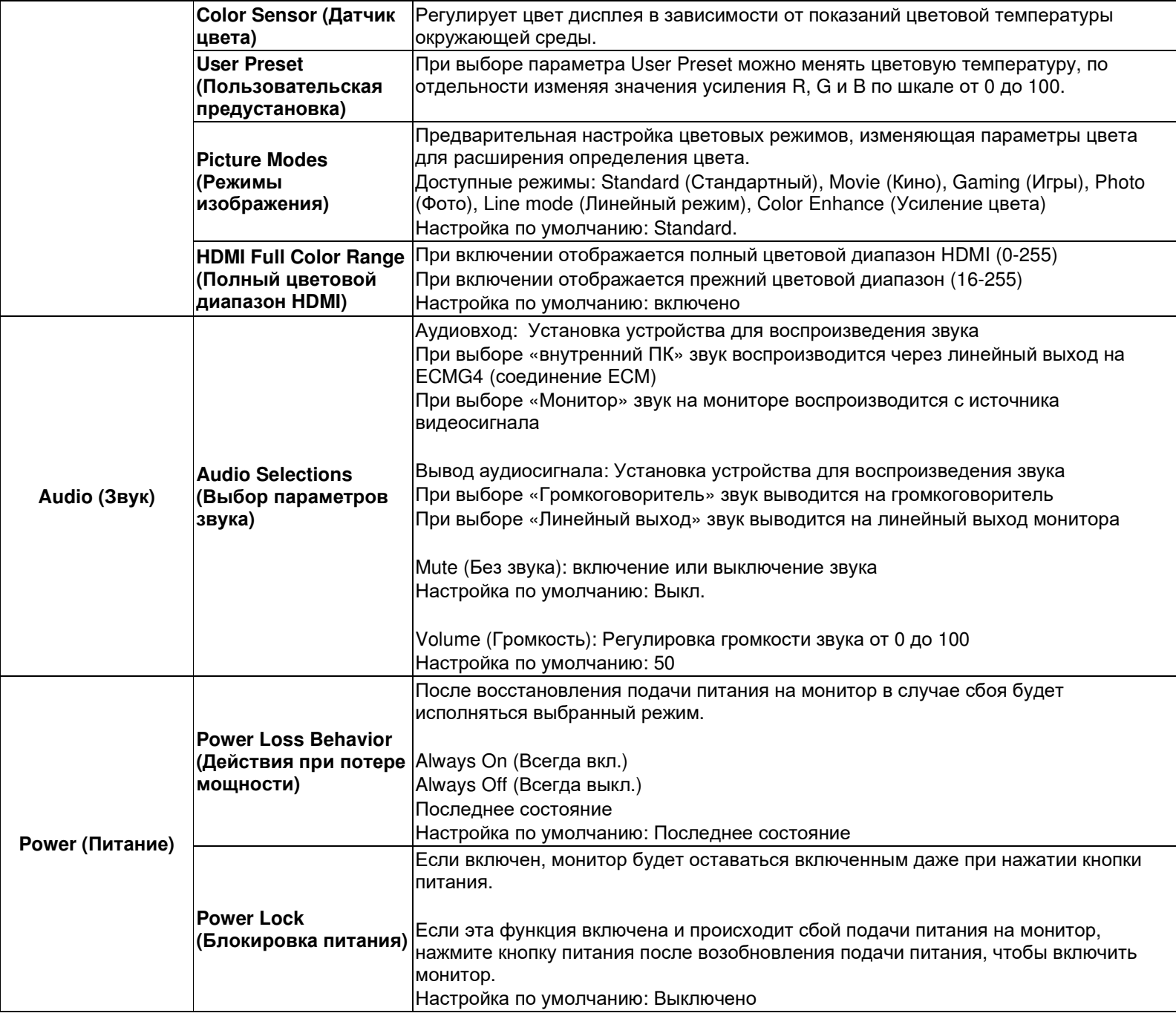

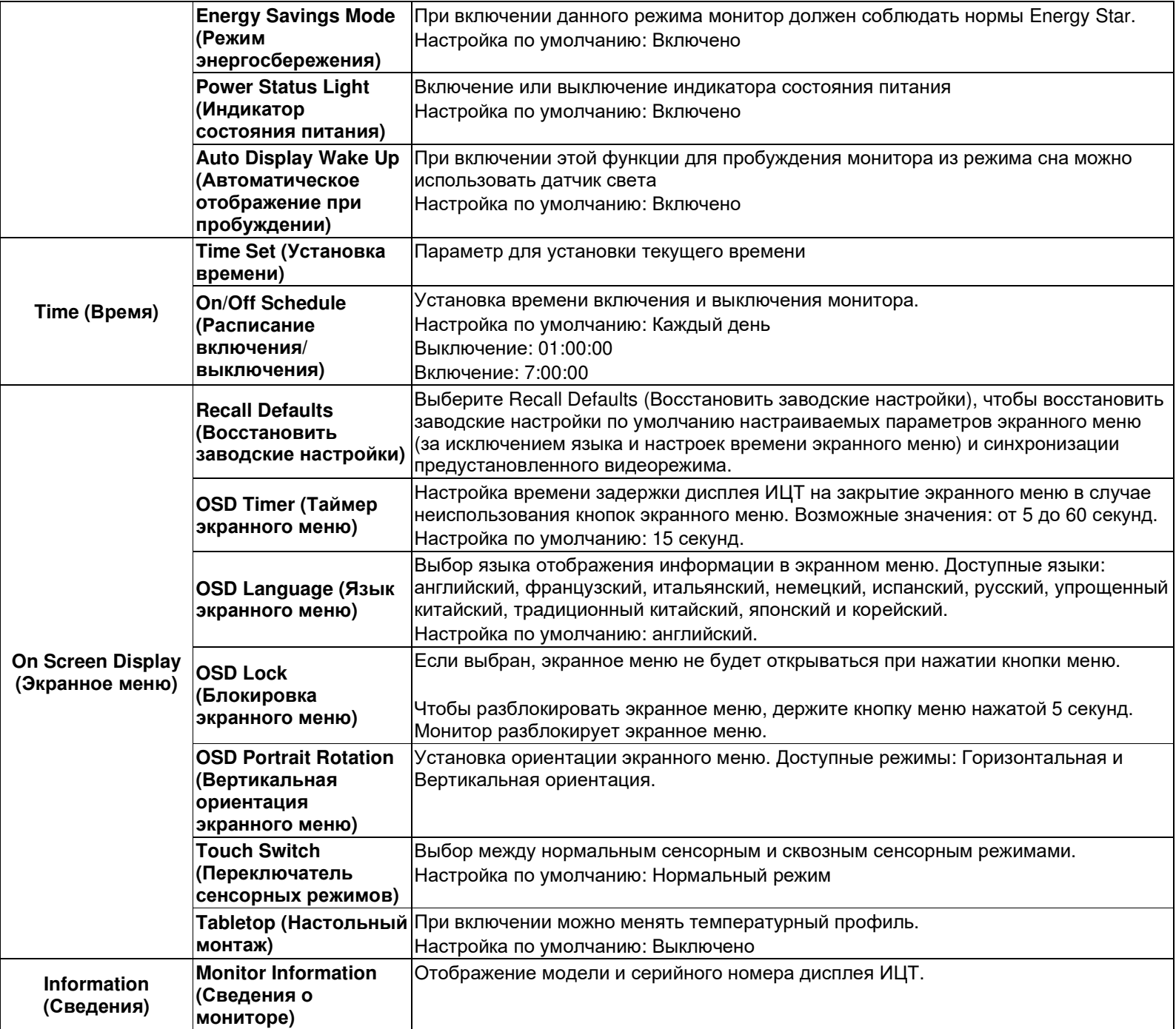

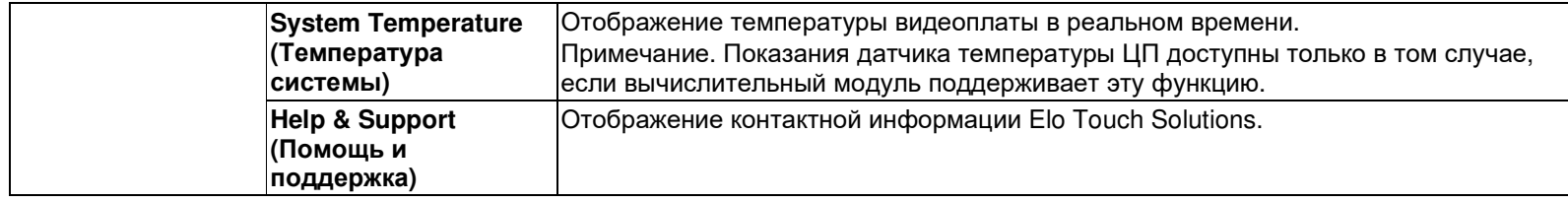

### Экранное меню (OSD) (дополнительный номер по каталогу Elo — E483757)<br>– Подключено через разъем RJ45

На пульте ДУ есть 5 кнопок экранного меню. Текущее состояние монитора показывает светодиодный индикатор. Каждой<br>кнопке назначена определенная функция кнопке назначена определенная функция.

Примечание. Если экранное меню открывается <sup>с</sup> помощью пульта ДУ, его сенсорные функции отключаются.

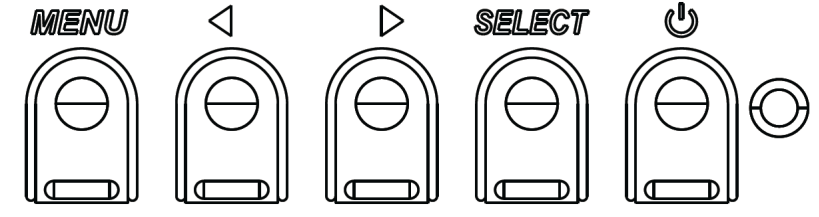

Кнопки и их функции перечислены ниже.<br>————————————————————

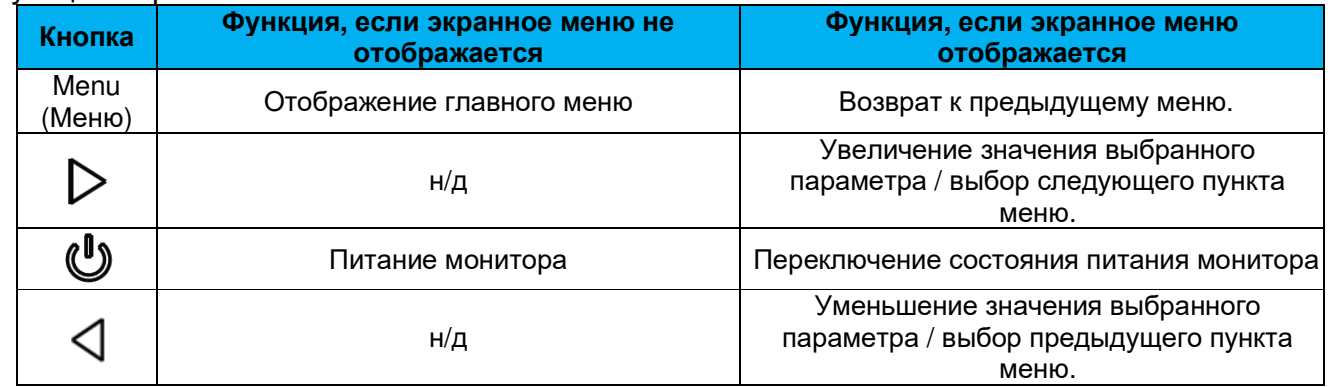

## Экранное меню, активируемое касанием (для ET3203L и ET5053L)

ИЦТ ET3203L/ET5053L может активировать экранное меню нажатием 4 цифр (3  $\rightarrow$  9  $\rightarrow$  3  $\rightarrow$  9).

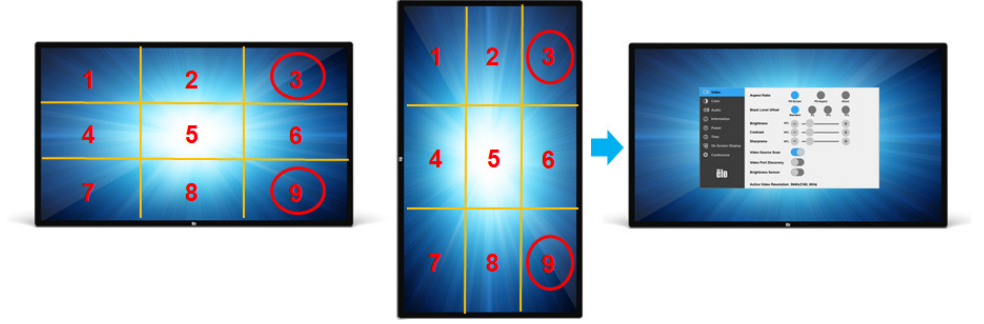

\*Для активации экранного меню используйте только традиционный сенсорный ввод и каждое нажатие не должно длиться более<br>? эскинд *3 секунд.* 

#### Звук

Способы вывода звука:<br><sup>1</sup>. *С =*ее≀*ш*етовокитолок̀

- 1. С громкоговорителей дисплея ИЦТ через видеоканал
- 2. Порт линейного выхода на портах ввода-вывода ИЦТ
- 3. С линейного выхода компьютеров (если установлен вычислительный модуль Elo) <br>Подробные средония au -р одиоснии дорошадов Audio (Зани)

Подробные сведения см. <sup>в</sup> описании параметра Audio (Звук).

Примечание. При подключении наушников <sup>к</sup> соответствующему выходному гнезду встроенные динамики выключаются <sup>и</sup> звук воспроизводится через наушники.

Регулировка <sup>и</sup> отключение звука динамиков <sup>и</sup> наушников выполняются из экранного меню.

# Удаленное управление дисплеем ИЦТ

Дисплей ИЦТ поддерживает удаленный доступ через ведущее приложение. Удаленный доступ осуществляется либо через Display Data Channel Command Interface (командный интерфейс обмена данными между монитором <sup>и</sup> видеоадаптером) (DDC/CI) VESA, либо при помощи набора команд Multiple Display Control (управление емкостным дисплеем) (MDC). Пользователи могут обмениваться данными <sup>с</sup> монитором по любому из этих протоколов. Ведущее приложение может отправлять различные команды, которые будут выполняться на дисплее ИЦТ. Подробные сведения об установке команд представлены в примечании к приложению <u>по ссылке</u>.<br>-

#### Функция CEC (Consumer Electronic Control — управление электроннымиустройствами)

Дисплей ИЦТ совместим <sup>с</sup> СЕС. Если ведущее устройство (со встроенной функцией СЕС) подключить <sup>к</sup> монитору по HDMI, монитор можно будет включать путем включения ведущего устройства.

# Функция RTC (Real Time Clock — часы реального времени)

Дисплей ИЦТ снабжен функцией часов реального времени. В экранном меню есть подменю RTC Settings (Параметры<br>פדר) RTC).

### **Чтобы включить функцию RTC:**

Настройте время для конкретного часового пояса.

Если расписание включения <sup>и</sup> выключения активировано, можно выбирать время, когда монитор должен быть оставлен включенным <sup>и</sup> когда должен быть выключен. Можно выбирать один или несколько дней.

*Например:* 

Монитор должен быть включен в понедельник, среду и пятницу с 09:00 до 17:00. В остальные дни и время монитор<br>Эслики быть останными *должен быть выключен.* 

- o *Включите параметр On/Off Schedule (Расписание вкл./выкл.).*
- o *Выберите M W F (понедельник, среда, пятница).*
- o *Установите время включения на 09:00:00, <sup>а</sup> время выключения на 17:00:00.*

*\*Обратите внимание, что настройки времени осуществляются <sup>в</sup> 24-часовом формате.* 

## Wake-On-Touch (Активация при касании)

Сенсорный монитор поддерживает функцию активации при касании, когда ПК находится <sup>в</sup> режиме ожидания. Для включения этой функции убедитесь, что <sup>в</sup> настройках BIOS включена поддержка USB <sup>в</sup> режиме ожидания S4.

### Интеллектуальная настройка яркости <sup>и</sup> датчик цвета

Дисплей ИЦТ снабжен датчиком света <sup>и</sup> цвета, который способен настраивать яркость экрана <sup>и</sup> цвет изображения <sup>в</sup> соответствии <sup>с</sup> уровнями внешнего освещения <sup>и</sup> цветов. Подробное описание функции представлено <sup>в</sup> разделе 10 приложения <sup>А</sup>.

Датчик света можно использовать для пробуждения монитора из режима ожидания. Это происходит при изменении яркости света от очень тусклого (<50 лк) до яркого (>200 лк). Для включения этой функции убедитесь, что режим энергосбережения монитора отключен.

## Режим энергосбережения

При включении режима энергосбережения ИЦТ ET3203L/ET4303L/ET5053L соответствует требованиям стандарта Energy Star 8.0. При включении режима энергосбережения работа четырех боковых портов для периферийных устройств, команды MDC <sup>и</sup> функции «Автоматическое пробуждение дисплея» будет ограничена. Для восстановления работы дисплея ИЦТ <sup>в</sup> полном объеме отключите режим энергосбережения

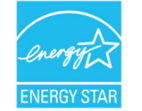

ENERGY STAR - это программа, реализуемая Агентством по охране окружающей среды США (EPA) и Министерством энергетики<br>США (DOE) и направленная на паршинные эффективности нападнослена снаруж США (DOE) и направленная на повышение эффективности использования энергии.

Данное устройство соответствует требованиям стандарта ENERGY STAR при использовании "заводских настроек по умолчанию".<br>При доших настройна воборост филипис онархобованние При данной настройке работает функция энергосбережения.

При изменении заводских настроек изображения или включении других функций энергопотребление увеличивается <sup>и</sup> может превышать значения, необходимые для соответствия требованиям стандарта ENERGY STAR.<br>Пля просмотре пополнительным соответсний о программо ENERGY STAR посотиле воб осйт срой Для просмотра дополнительных сведений <sup>о</sup> программе ENERGY STAR посетите веб-сайт energystar.gov.

## Стилус (активный <sup>и</sup> пассивный) (опция)

Elo предоставляет активные стилусы для использования <sup>с</sup> проекционно-емкостными версиями мониторов. Артикул активного стилуса Elo: E216215 (доступно только для ET5053L) Примечание. Минимальное расстояние между мониторами должно составлять 72 см (28,35 дюймов) ±10%

К функциям стилуса относятся автовыключение, обнаружение давления, щелчок правой кнопкой, стирание <sup>и</sup> приоритет пера. Для использования датчика давления надавите на экран, и линия рисунка станет толще. Ослабьте давление, чтобы сделать рисунок<br>==::: :::> тоньше.

Для использования функции щелчка правой кнопкой нажмите на кнопку, ближайшую к кончику стилуса.<br>Для нерадьородния функции относния наждите на кнопку, насленную от кончике относе.

Для использования функции стирания нажмите на кнопку, удаленную от кончика стилуса.<br>Гаковые кнопки сострететруют тохническим хороктористиком дигитейсоро Microsoft UID, и

Боковые кнопки соответствуют техническим характеристикам дигитайзера Microsoft HID, их функции зависят от определения приложений.

 Приоритет пера - стилус имеет приоритет сенсорной функции. При использовании стилуса <sup>и</sup> пальца сенсорная функция будет реагировать на стилус.<br>−

Для одновременного использования двух сенсорных перьев необходимо создать пользовательский API.

Кроме того, Elo поставляет пассивные стилусы для инфракрасных версий монитора, которые можно использовать одновременно <sup>с</sup> касанием пальцем. Артикул пассивного стилуса Elo: E727568 (доступно только для IR sku)

### Поддержка управления <sup>в</sup> перчатках

ИЦТ ET3203L/ET4303L/ET5053L может управляться перчатками толщиной от 0,1 до 1,4 мм, **при использовании более толстых перчаток включите сквозной сенсорный режим**. Ниже перечислены перчатки, используемые <sup>с</sup> ИЦТ ET3203L/ET4303L/ET5053L.

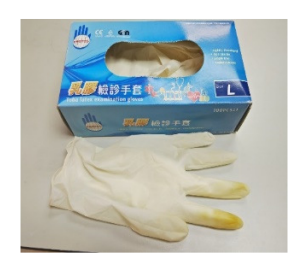

Руководство пользователя — IDS ET3203L/ET4303L/ET5053 Degition of the control of the control of the control of the control of the control of the control of the control of the control of the control of the control of the c Хирургические латексные

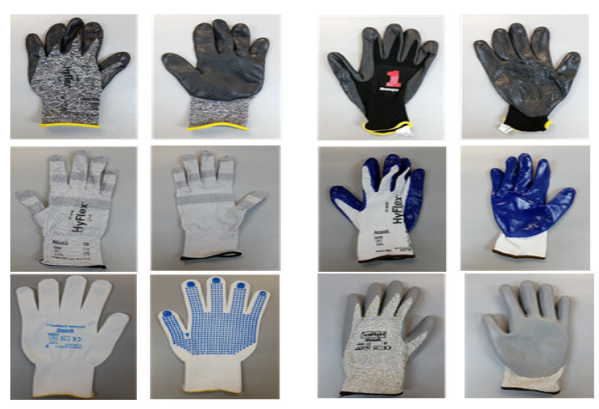

Более толстые перчатки (0,7–1,4 мм)

\*Учитывайте, что чувствительность сенсорного экрана сильно зависит от типа перчаток. Основными факторами являются<br>толичия и материал. Чем толие дериатки, тем хуке иусствительность к нажатию. *толщина <sup>и</sup> материал. Чем толще перчатки, тем хуже чувствительность <sup>к</sup> нажатию.*

# Периферийные порты микро-USB Elo Edge Connect

Имеются со всех четырех сторон монитора. Порты микро-USB предназначены для подключения опциональных периферийных устройств Elo. Перечень дополнительных периферийных устройств, которые работают <sup>с</sup> монитором ИЦТ ET3203L/ET4303L/ET5053L, представлен на веб-сайте <u>www.elotouch.com</u>.

Назначение контактов: Pin1: Питание 5 ВPin2: USB D-Pin3: USB D+ Pin4: NC Pin5: Заземление

### Комплект для совещаний

Elo предоставляет опциональный комплект для совещаний (Артикул E380925), куда входит камера для конференций Elo <sup>и</sup> вычислительный модуль i5 Windows 10 вместе <sup>с</sup> интуитивным приборным интерфейсом для удобства навигации <sup>в</sup> предустановленном ПО для обмена через доску сообщений и беспроводного обмена контентом с устройств сотрудников (BYOD).<br>Преграмма завуска также вредеставляет быстрый дестул к преграммному обеспечению видеоконфоронний и офи Программа запуска также предоставляет быстрый доступ к программному обеспечению видеоконференций и офисных приложений<br>эторошлу вазребатникар сторонних разработчиков.

## Камера для конференций (опция)

Elo предоставляет опциональный модуль камеры (Артикул E277819) со встроенным микрофоном. Данная камера предназначена для проведения видео конференций <sup>и</sup> поддерживает воспроизведение видеосигнала <sup>с</sup> разрешением 1080P Full HD.

# ПО обмена через доску сообщений

Qwizdom Oktopus – Предназначено для приложений белой доски <sup>и</sup> презентаций. Руководство по эксплуатации данного ПОпредставлено на веб-сайте <u>https://qwizdomoktopus.com/user-guide/</u>

# **Раздел 6: Сведения <sup>о</sup> техническом обслуживании**

Во избежание поражения электрическим током соблюдайте все предупреждения об обеспечении безопасности <sup>и</sup> не разбирайте дисплей ИЦТ <sup>и</sup> вычислительный модуль. Они не обслуживаются пользователем.

Запрещается закрывать вентиляционные отверстия или вставлять <sup>в</sup> них какие-либо предметы.

Дисплей ИЦТ снабжен 3-проводным заземляющим шнуром питания. Вилка кабеля питания должна подключаться только <sup>к</sup> розетке <sup>с</sup> заземлением. Не вставляйте вилку в розетку, не предназначенную для таких целей, и не изменяйте конфигурацию вилки. Не<br>Подчастки порядутелии и кобором питошия. Додужкостся неподназвать талько коболь литошия, рузляший в ком пользуйтесь поврежденным кабелем питания. Допускается использовать только кабель питания, входящий <sup>в</sup> комплект поставки дисплея ИЦТ Elo. Применение неразрешенного шнура питания может привести <sup>к</sup> аннулированию гарантии.

Условия установки <sup>и</sup> эксплуатации системы должны соответствовать параметрам, указанным <sup>в</sup> технических характеристиках устройства, представленных на веб-сайте Elo Touch Solutions <u>www.elotouch.com</u>.

# **Раздел 7: Техническая поддержка**

Техническая помощь

Технические характеристики

Технические характеристики данного устройства приведены на веб-сайте**www.elotouch.com/products**

#### Поддержка

Для получения технической поддержки посетите веб-сайт **www.elotouch.com/support**

Номера телефонов службы технической поддержки <sup>в</sup> различных странах мира представлены на последней странице.

# **Раздел 8: Нормативная информация**

## Директива об отходах электрического <sup>и</sup> электронного оборудования (WEEE)

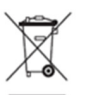

Данное изделие запрещается утилизировать вместе <sup>с</sup> бытовыми отходами. Его следует передать <sup>в</sup> компанию по утилизации <sup>и</sup> вторичной переработке.

Компания Elo составила порядок переработки определенных деталей. Подробные сведения представлены на странице www.elotouch.com/e-waste-recycling-program/.

## Сведения об электрической безопасности

Напряжение, частота <sup>и</sup> ток <sup>в</sup> электрической сети должны соответствовать параметрам, указанным <sup>в</sup> паспортной табличке на данном приборе. Подключение <sup>к</sup> источнику питания, отличному от указанного <sup>в</sup> настоящем документе, может привести <sup>к</sup> нарушению работоспособности или повреждению данного устройства, либо возгоранию <sup>в</sup> случае несоблюдения установленных ограничений.

Данный прибор не содержит детали, обслуживаемые пользователем. Данный прибор находится под опасным напряжением. Сервисное обслуживание должно проводиться только квалифицированными техническими специалистами.

При возникновении вопросов относительно установки обратитесь <sup>к</sup> квалифицированному электрику или производителю перед подключением данного прибора <sup>к</sup> сети питания.

## Сведения об излучении <sup>и</sup> помехоустойчивости

Уведомление для пользователей <sup>в</sup> США. Данное устройство прошло испытания <sup>и</sup> соответствует ограничениям для цифровых устройств класса A согласно части 15 правил FCC. Данные ограничения предназначены для обеспечения приемлемой защиты от вредных помех при установке оборудования <sup>в</sup> производственных условиях. Данный прибор генерирует, использует <sup>и</sup> может излучать радиочастотнуюэнергию <sup>и</sup> при несоблюдении инструкций по установке <sup>и</sup> эксплуатации может создавать помехи для радиосвязи. Эксплуатация устройства <sup>в</sup> жилых помещениях скорее всего приведет <sup>к</sup> появлению недопустимых помех. <sup>В</sup> этом случае пользователь обязан устранить помехи за свой счет. Данный прибор соответствует требованиям части 15 правил ФКС. Эксплуатация данного прибора допускается при соблюдении следующих двух условий:

1) данный прибор не должен вызывать вредных помех;

2) прибор должен принимать все помехи, включая помехи, которые могут препятствовать его нормальнойэксплуатации.

Уведомление для пользователей <sup>в</sup> Канаде:

данное оборудование соответствует ограничениям для излучения радиопомех цифровыми устройствами класса A, определенным в Регламентах по<br>водиодениями Дедертонанта процишленности Конеди радиопомехам Департамента промышленности Канады.

#### CAN ICES3(A)/NMB3(A)

Данный прибор соответствует требованиям промышленных RSS-стандартов для нелицензируемого оборудования. Эксплуатация данного прибора допускается при соблюдении следующих двух условий:

(1) прибор не должен создавать помех; <sup>и</sup>

(2) прибор должен принимать все помехи, включая помехи, которые могут препятствовать его нормальной эксплуатации.

Le présent appareil est conforme aux CNR d'Industrie Canada applicables aux appareils radio exempts de licence. L'exploitation est autorisée aux deux conditions suivantes:

(1) l'appareil ne doit pas produire de brouillage;et

(2) l'utilisateur de l'appareil doit accepter tout brouillage radioélectrique subi, même si le brouillage est susceptible d'en compromettre le fonctionnement.

Уведомление для пользователей <sup>в</sup> Европейском союзе: Допускается использование только кабелей электропитания <sup>и</sup> других соединительных кабелей, поставляемых <sup>в</sup> комплекте <sup>с</sup> оборудованием. Применение других кабелей нарушает электрическую безопасность или сертификацию СЕ по излучениям или помехоустойчивости, которые требуются следующими стандартами.

Оборудование информационных технологий должно быть отмечено знаком СЕ, который наносится на табличку производителя. Этот знак обозначает, что настоящее оборудование прошло испытания <sup>в</sup> соответствии со следующими директивами <sup>и</sup> стандартами: Данное оборудование прошло испытания на соответствие требованиям, необходимым для получения знака CE, согласно Директиве по электромагнитной совместимости 2014/30/EU по европейскому стандарту EN 55032 класс A и Директиве по низковольтному оборудованию 2014/35/EC по европейскому стандарту EN 60950-1.

Общая информация для всех пользователей: Данное оборудование генерирует, использует <sup>и</sup> может излучать высокочастотную энергию. Если оборудование установлено и используется не в соответствии с этим руководством, оборудование может создавать помехи радиосвязи и телевидению.<br>Том не может не окружаться телевичной не в томожные помощные помогле телевичным Тем не менее, не существует гарантий, что помехи не возникнут при определенном положении оборудования, так как это зависит от различных<br>veneur shustur u verseruğ veste veteyenyy характеристик <sup>и</sup> условий места установки.

1. Для выполнения требований по излучению <sup>и</sup> помехозащищенности пользователь должен соблюдать перечисленные ниже правила.

- <sup>а</sup>. Для подключения этого цифрового устройства <sup>к</sup> компьютеру допускается использование только входящих <sup>в</sup> комплект кабелей ввода-вывода.
- b. Для обеспечения соответствия требованиям следует использовать только кабель питания, предоставленный производителем.
- <sup>с</sup>. Настоящим пользователь уведомляется <sup>о</sup> том, что изменения <sup>и</sup> модификации оборудования, не разрешенные <sup>в</sup> явной форме стороной,

ответственной за соблюдение нормативных требований, могут повлечь за собой лишение пользователя права на эксплуатацию оборудования.

2. Если данное оборудование вызывает помехи для радио- <sup>и</sup> телевещания или работы любого другого устройства:

Определить источник излучения, выключив <sup>и</sup> включив данное устройство. Если установлено, что данное оборудование вызывает помехи, попытаться устранить их одним или несколькими из следующих способов:

i. Отодвинуть цифровое устройство от приемника, на который оно воздействует.

- ii. Изменить положение (повернуть) цифровое устройство относительно приемника, на который оно воздействует.
- iii. Направить антенну приемника <sup>в</sup> другую сторону
- iv. Подключить цифровое устройство к другой розетке переменного тока, чтобы цифровое устройство и приемник запитывались от разных<br>Одектронелей электроцепей.
- v. Отсоединить все кабели ввода-вывода, не используемые цифровым устройством. (Неподключенные кабели ввода/вывода являются потенциальным источником радиоизлучения высокого уровня.)
- vi. Подключать цифровое устройство следует только <sup>к</sup> заземленной розетке. Не использовать вилки блока переменного тока. (Отключение или обрезка провода заземления может повысить уровни излучения, <sup>а</sup> также создать угрозу поражения электрическим током.)

За дополнительной помощью обращайтесь к продавцу, производителю или квалифицированным техническим специалистам по радио- и телевизионному<br>оборудавания оборудованию.

#### Сертификация

На монитор ИЦТ ET3203L/ET4303L/ET5053L выданы следующие сертификаты <sup>и</sup> знаки:

- UL, FCC (US) класс A
- cUL, IC (Канада)
- CB (международная безопасность)
- **CE (Европа)** класс A
- RCM (Австралия)
- VCCI (Япония)
- CCC (Китай) (только для версии TouchPro)

#### Китай RoHS

В соответствии <sup>с</sup> китайским законодательством (Методы управления для ограничения использования опасных веществ при производстве электрического <sup>и</sup> электронного оборудования) <sup>в</sup> следующем разделе перечислены названия <sup>и</sup> количество токсичных <sup>и</sup> (или) опасных материалов, которые могут содержаться <sup>в</sup> данном изделии.

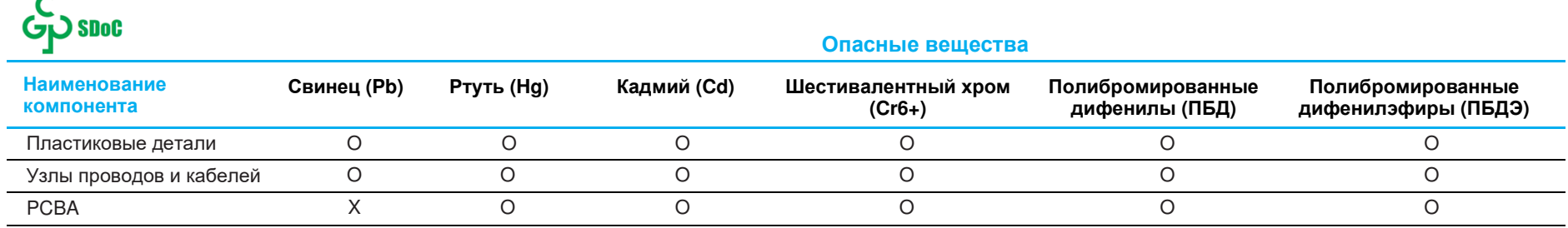

Данная таблица подготовлена <sup>в</sup> соответствии <sup>с</sup> положениями SJ/T 11364

- O: указывает, что количество данного опасного вещества, содержащегося во всех однородных материалах для этого компонента, не превышает предельно допустимое значение, указанное <sup>в</sup> GB/T 26572.
- X: указывает, что количество данного опасного вещества, содержащегося как минимум <sup>в</sup> одном из однородных материалов для этого компонента, не превышает предельно допустимое значение, указанное <sup>в</sup> GB/T 26572.

Элементы <sup>с</sup> маркировкой «Х» были исключены согласно Директиве ЕС по ограничению опасных веществ (RoHS).

## Описание маркировки

В соответствии <sup>с</sup> требованием SJ/T11364 на электрические <sup>и</sup> электронные изделия наносится логотип контроля за загрязнениями.

Период использования настоящего изделия, когда оно не представляет собой опасности для окружающей среды, составляет 10 лет. Изделие не будет допускать утечку или видоизменяться при нормальных условиях эксплуатации, перечисленных ниже, поэтому его использование не приведет <sup>к</sup> серьезному загрязнению окружающей среды, травме пользователей или ущербу материальным ценностям.

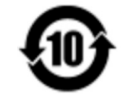

Рабочая температура: См. <sup>в</sup> таблице на следующей странице.

Температура хранения: См. <sup>в</sup> таблице на следующей странице.

Настоятельно рекомендуется производить переработку <sup>и</sup> повторное использование упаковки данного изделия <sup>в</sup> соответствии <sup>с</sup> требованиями местного законодательства.

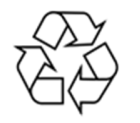

### Характеристики питания

**Электрические характеристики**

Ввод

100-200 В, 50/60 Гц переменного тока

## Условия эксплуатации <sup>и</sup> хранения

#### **Условия эксплуатации**

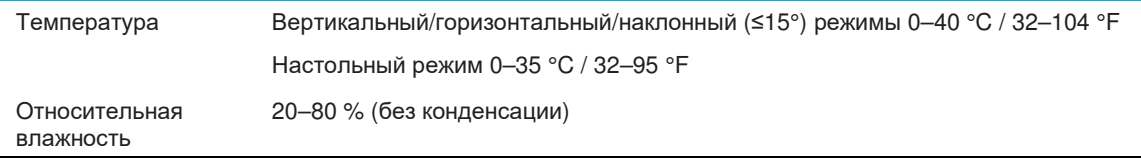

#### **Условия хранения**

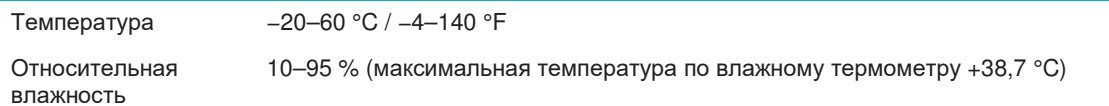

# **Раздел 9: Гарантийная информация**

Сведения о гарантии можно найти на странице <u>http://support.elotouch.com/warranty/</u>

# **Раздел 10: Приложение <sup>А</sup>**

#### **Кривая датчика света**

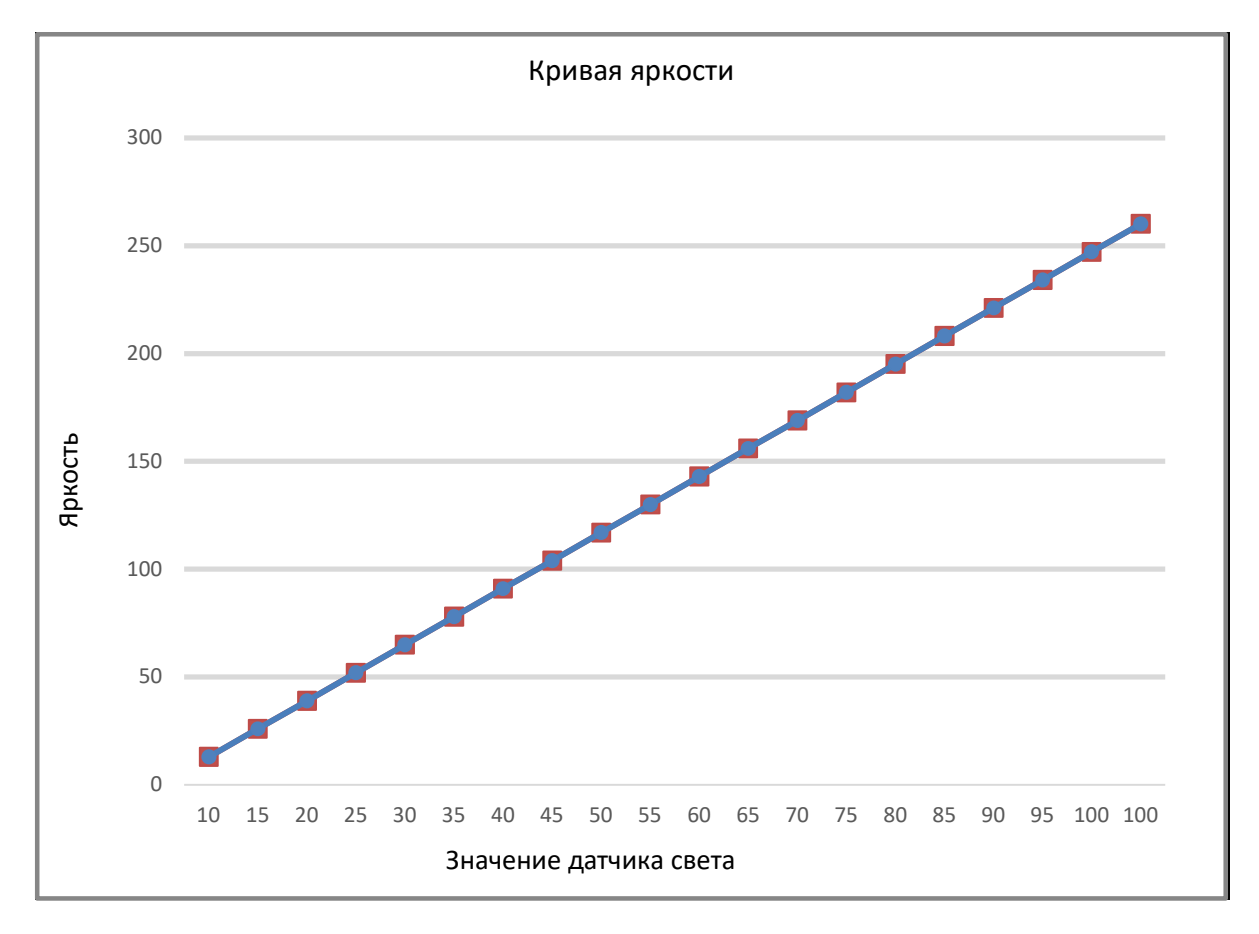

#### **Датчик цвета**

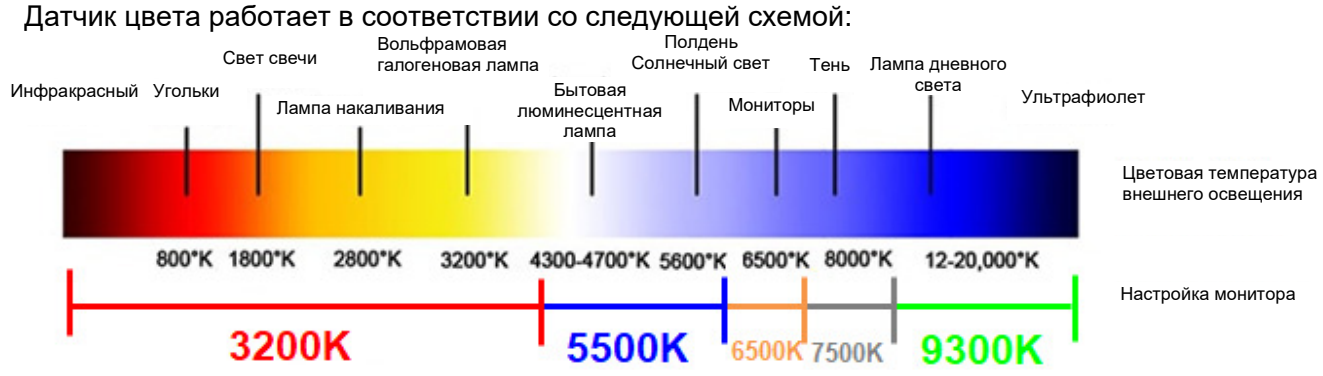

### **www.elotouch.com**

Посетите наш веб-сайт, чтобы ознакомиться <sup>с</sup> актуальной информацией.

- Узнайте <sup>о</sup> новой продукции.
- Технические характеристики
- Узнайте <sup>о</sup> предстоящих мероприятиях.
- Ознакомьтесь <sup>с</sup> пресс-релизами.
- Скачайте драйверы для программного обеспечения.
- Новости <sup>о</sup> дисплеях ИЦТ

С дополнительной информацией <sup>о</sup> широком ассортименте сенсорных решений Elo можно ознакомиться на веб-сайте **www.elotouch.com**, <sup>а</sup> также позвонить <sup>в</sup> наш ближайший офис.

**Северная Америка** Тел. +1 408 597 8000 Факс +1 408 597 8001

customerservice@elotouch.com

**Европа** Тел. +32 (0)16 70 45 00 Факс +32 (0)16 70 45 49 elosales@elotouch.com

**Страны Азиатскотихоокеанскогорегиона** Тел. +86 (21) 3329 1385 Факс +86 (21) 3329 1400 www.elotouch.com.cn

**Латинская Америка** Тел. +54 11 4785-9129 www.elotouch.com

**PIN**